## **FTL Sheet**

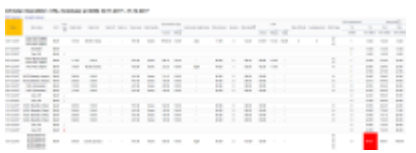

FTL Sheet report - all flights & other duties along with FTL calculations

This report generates information about **all duties**: flights, repositionings, office or standby duties, as well as days off assigned in the section Crew > Duties.

The report is divided into **2** parts:

- **duty information**: date, type, FTL day off, start/end, split times (if used), rest facility type, rest lenght, day off, early/late/night duty, flying hours, sectors, duty & fdp times, take off & landing number.
- **cumulative information**: FDP extensions, duty time, block hours, days off, rest all displayed in separate columns. Any fdp/duty/restFDP violation violation is highlighted in red.

Values such as 'Rest before duty - Min' or 'FDP - Max' are explained when you hover the mouse over the value (see below).

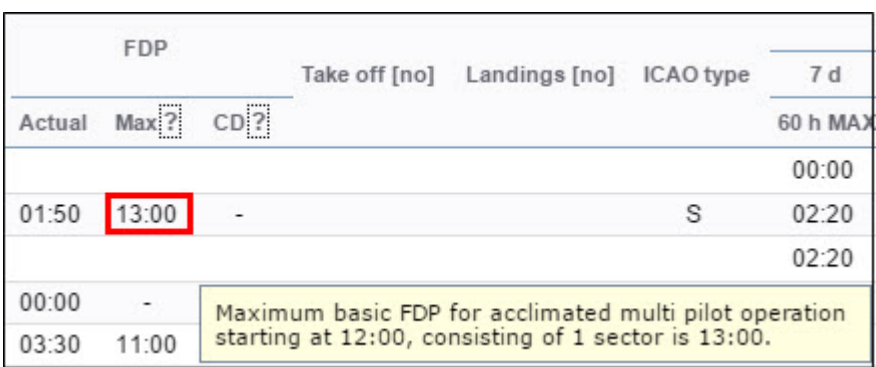

The same can be done to check cumulative 'Duty time' or 'Block time'. Here Leon shows sometimes 2 different values, depending on whether the calculation is made per 7 calendar days or 168 hours.

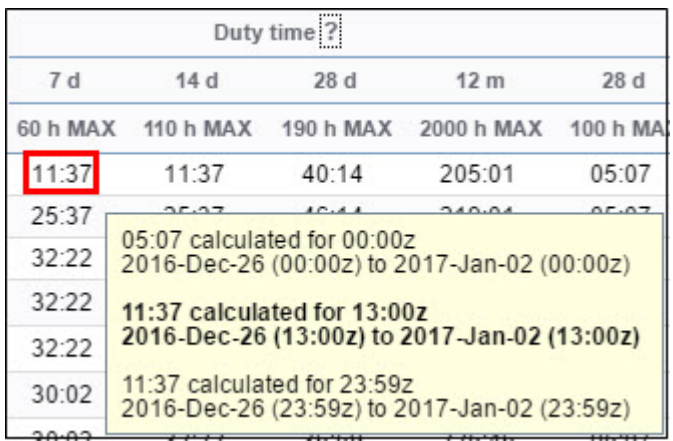

Hover the mouse over **Duty time** column value to find out what part of the duty time has been included into Cumulative Duty calculation (i.e. some Standby duty types have 50% or 25% of STB duty lenght included).

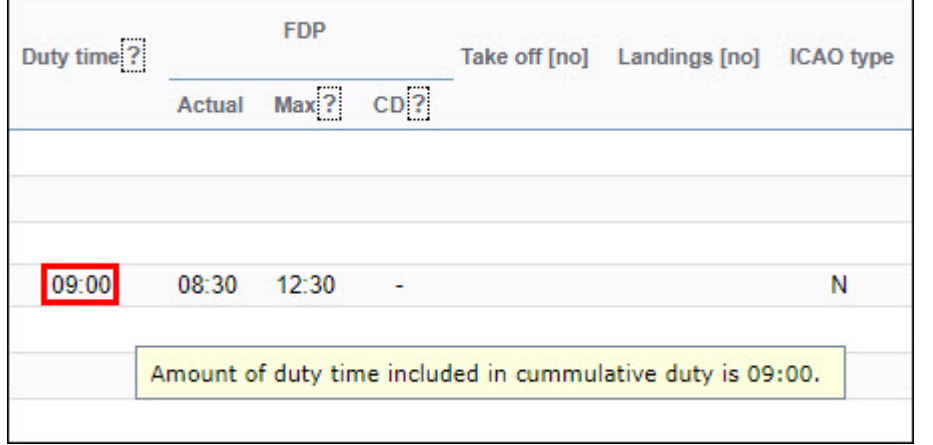

**If in the column Rest you see an infinity icon '∞' it means that a crew member has no flights or duties assigned**

## **Commander's Discretion**

If maximum allowed FDP is exceeded, in some situations there is a possibility of using Commanders Discretion. To indicate it in Leon you simply mark 'Discretion' checkbox in JL.

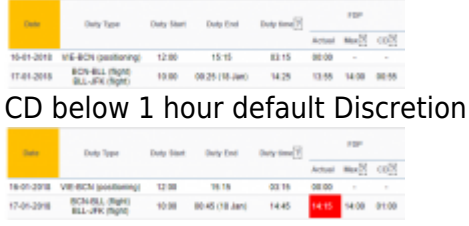

CD over 1 hour default Discretion

We have implemented following changes to Commanders Discretion:

- 1. 'Discretion' timeframe has been set to 1 hour by default
- 2. Using 'Discretion' checkbox automatically extends Max FDP by 1h. This is explained in the tooltip when hovering the mouse over teh Max FDP value in the FTL reports
- 3. CD below 1 hour will not be highlighted as a violation in the FTL reports but it will show in the **FTL violations** report (not highlighted).
- 4. CD below 1 hour will not be highlighted in the SCHEDULE view and FTL Calculations section in CREW tab
- 5. CD over 1 hour will be highlighted red in the FTL reports and CD column will indicate max allowed Discretion (1 hour) rather than the actual Discretion

**It is possible to apply the previous version of 'Commanders Discretion' functionality where it was considered as a violation. For more information please contact Leon Support at [support@leonsoftware.com.](mailto:support@leonsoftware.com)**

From: <https://wiki.leonsoftware.com/>- **Leonsoftware Wiki**

Permanent link: **<https://wiki.leonsoftware.com/leon/report-ftl-sheet?rev=1516271052>**

Last update: **2018/01/18 10:24**

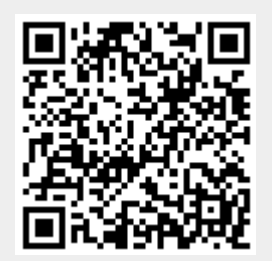